## **QBO Sync Error: How to know which Vendor/Customer/Item is causing a sync error using the Intuit ID.**

Last Modified on 04/17/2024 5:19 pm EDT

If you receive sync errors between Order Time and QB Online that are related to a Vendor/Customer/Item and it displays the Intuit ID such as in the example below, you can find which entity is causing the error by using that Intuit ID displayed.

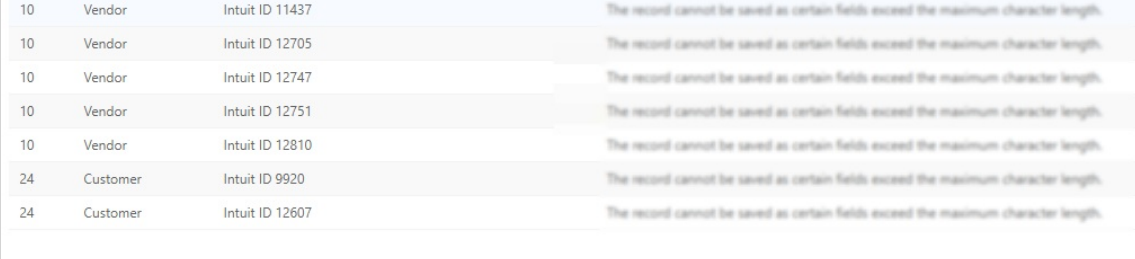

## Follow these steps:

- 1. Open the entity list for the Vendor/Customer/Item in QuickBooks.
- 2. Select any and look at ID # listed in the URL.
- 3. Replace the ID with the Intuit ID that is listed in the Error message and press enter to search.

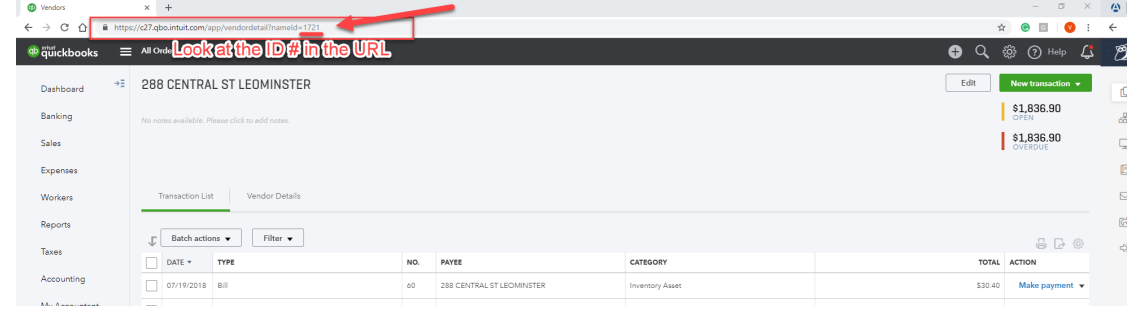

4. This will then open the Vendor/Customer/Item that the error is referring to.